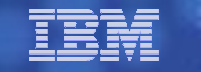

# **IBM Electronic Services**

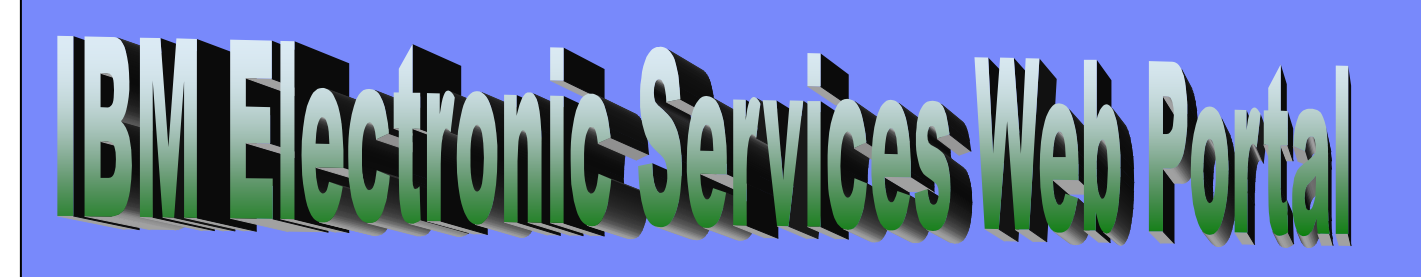

## Powered By

# **IBM Electronic Service Agent "**

Service automation for your IBM system

**Regina A Moliff Power Systems Client Care** rmoliff@us.ibm.com

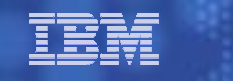

## Agenda

#### •IBM Electronic Services overview

- •IBM Electronic Service Agent™
- IBM Electronic Services tools suite •
- •Question & Answer
- • Bonus Section:
	- Sample Installations

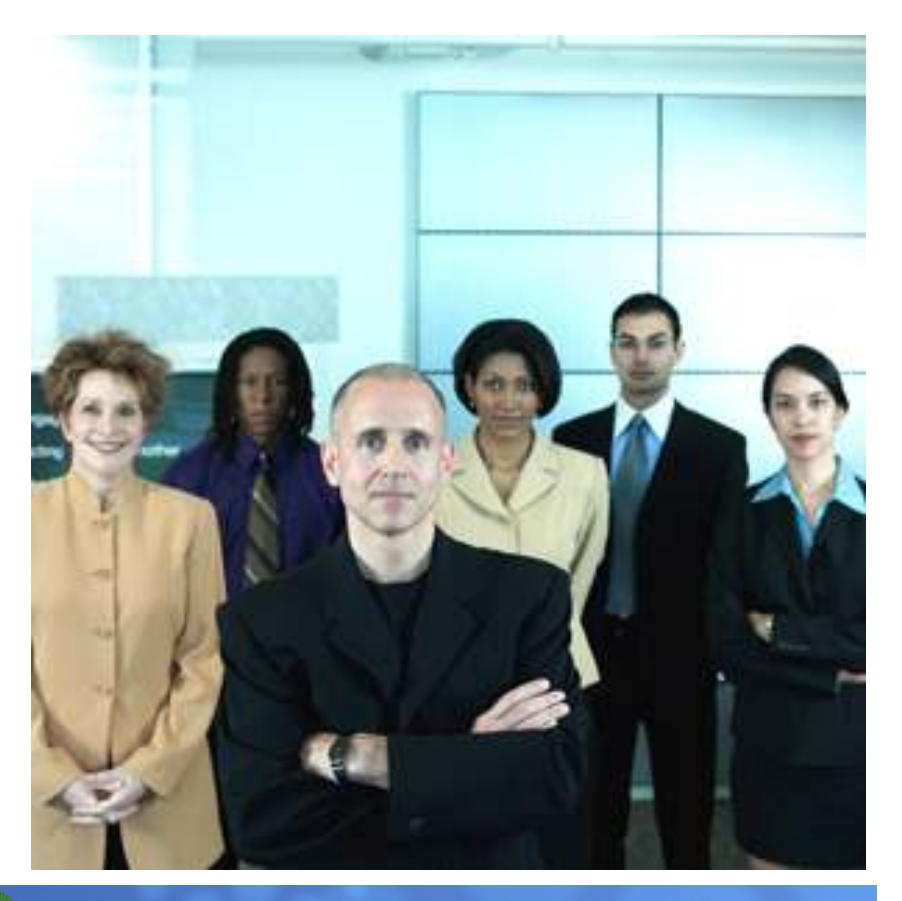

## IBM Electronic Services Overview

IBM Electronic Services is comprised of two separate, but complementary, elements.

#### IBM Electronic Service Agent™ and IBM Electronic Services web portal

- $\mathcal{C}$  IBM Electronic Service Agent ™
	- No-additional-charge software that resides on your IBM<br>– 24 x 7 System Monitoring
	- 24 x 7 System Monitoring –
	- Reports H/W error logs and performance information
	- Automatic H/W problem submission –
	-
	- Tracks system inventory<br>- Automated Microcode PTF downloads – Automated Microcode PTF downloads<br>– IBM CSR access to data whilst diagnos
	- $-$  IBM CSR access to data whilst diagnosing problems
- L IBM Electronic Services web
	- A single entry point for hardware and software support<br>– 24-bour access to customized IT information
	- 24-hour access to customized IT information –
	- Access to web-delivered Premium Services –
	- The ability to submit a hardware and/or software problem electronically –
	- $-$  The ability to research technical problems
	- The ability to view Electronic Service Agent ™ information –
	- More efficient IT operations.

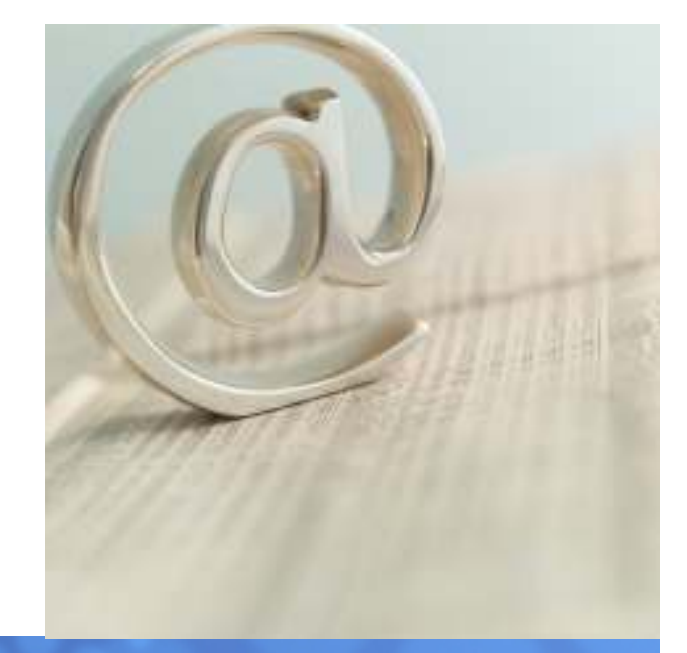

## Agenda

- •IBM Electronic Services overview
- •IBM Electronic Service Agent™
- IBM Electronic Services tools suite •
- •Question & Answer
- • Bonus Section:
	- •Sample Installations

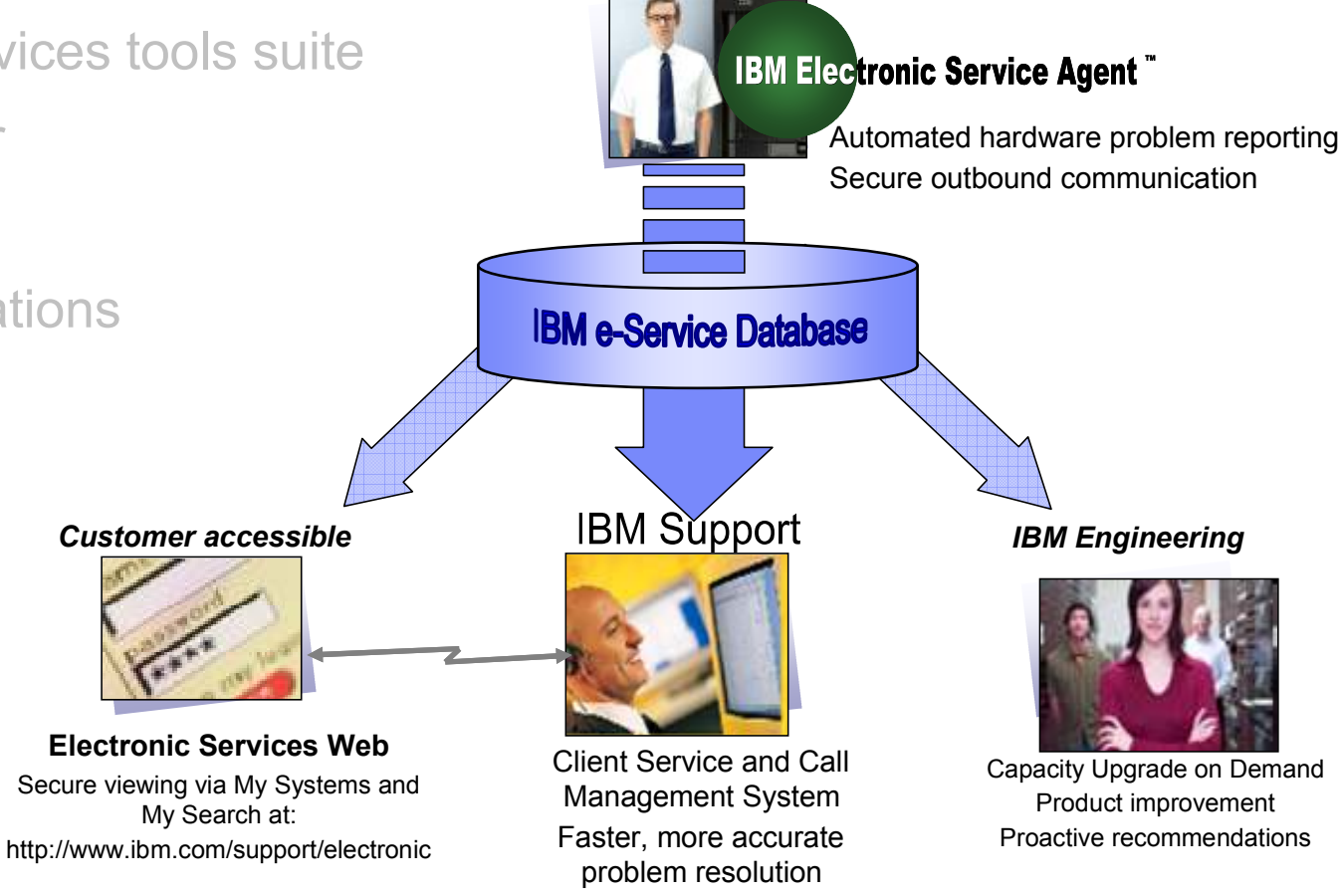

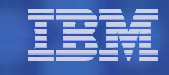

## **IBM Electronic Service Agent**

**Electronic Service Agent: secure tool** resides on client systems and automatically reports problems to IBM Support. Also transmits system information to IBM upon installation and as the environment changes.

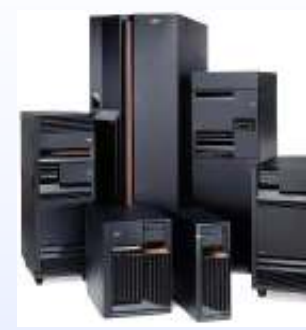

Reports errors and system inventory

**IBM Support Center: analyzes** problem details and inventory information and creates an action plan. If an onsite service call is required, the engineer will arrive with the necessary parts to quickly resolve the issue.

**Client**: Using the IBM ID entered during activation, clients can view and search system information in the secure "My Search" section of the Electronic Services Web site at: http://www.ibm.com/support/electronic

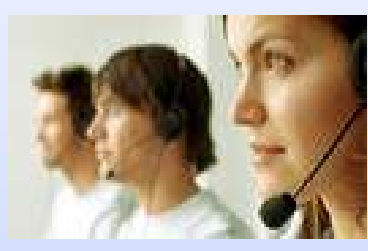

Superior support and service

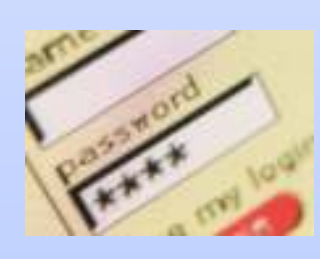

Client can view systems data online

## **Why?** IBM Electronic Service Agent ™

#### High availability

- Automatic: Secure, 24x7 proactive monitoring; downtime avoidance
- **Fast: less personnel time gathering information and reporting problems**

#### Easy to use

- No-charge tool. Integrated in HMC, AIX®, i5/OS®; download for other OS
- Supports all IBM Systems (x i p z); BladeCenter®; DS8000™; NSeries

#### Secure routing

- **Outbound only; Secure data transmission and storage**
- **Intelligent: knowledge base filtering, routes problems to the experts** ▣

#### Accurate fixes

- **Faster on-site response with parts, location, and problem info known** before arrival
- **Solutions not requiring parts are handled remotely, eliminating travel**

#### Additional client tools

**Enables Electronic Services tools suite that provides targeted and** П accelerated support ibm.com/support/electronic

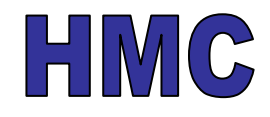

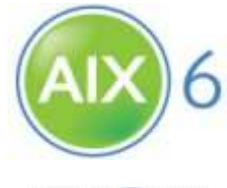

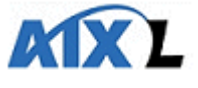

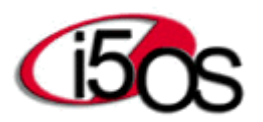

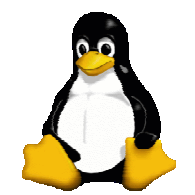

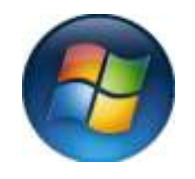

## Service Agent Problem Reporting Process Flow

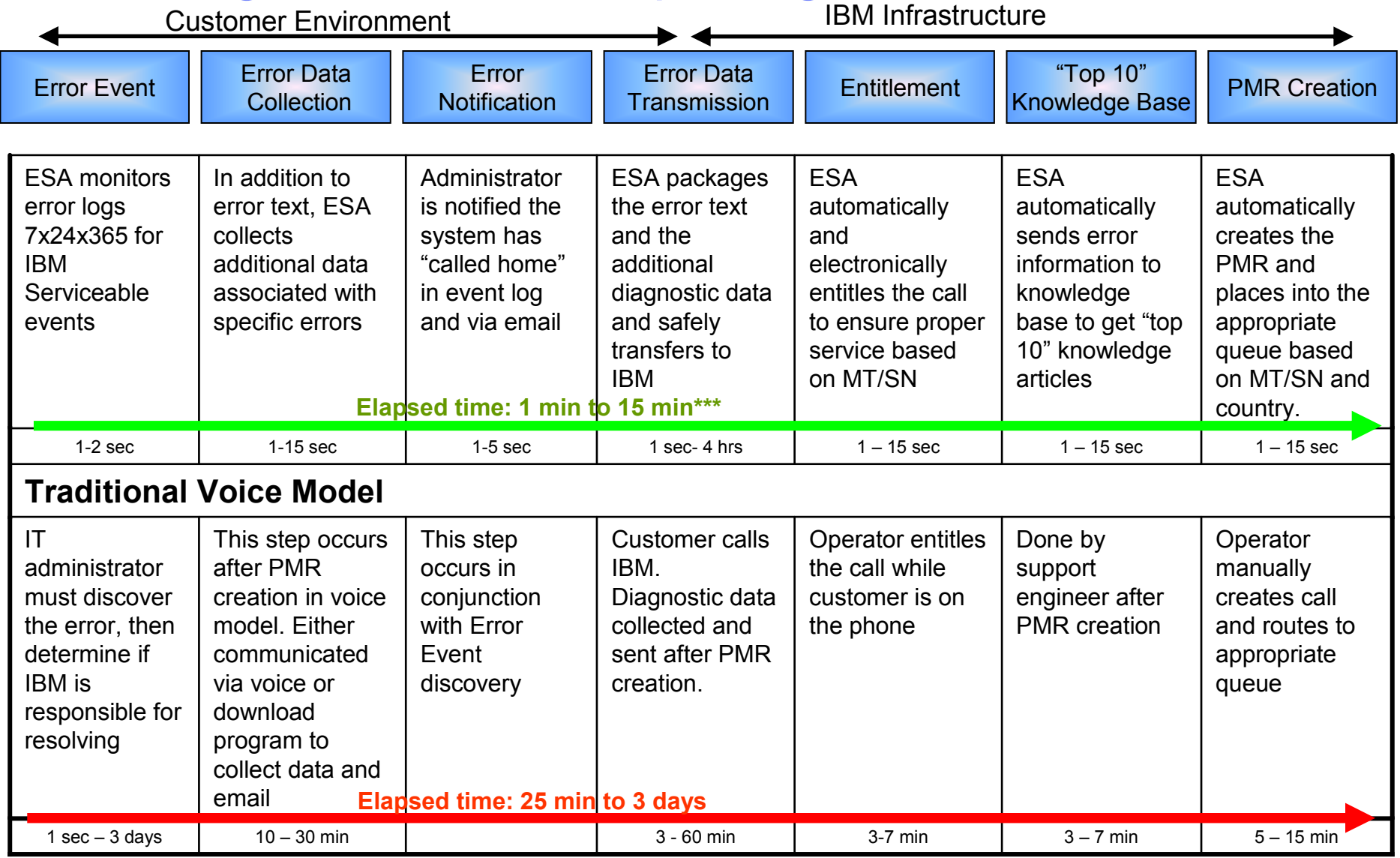

\*\*\* dial connection speeds are starting to impact customers - effort to move to broadband started

IBM

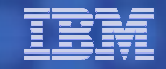

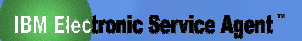

### IBM Electronic Service Agent™ benefits to customers

#### **Proactive Support**

- $\triangleright$  IBM warns me of potential problems before they cause unplanned downtime
- > When I call IBM, I no longer hear, "we've seen that before"

#### **Benefits:**

Less unplanned downtime means higher availability

### **Customized Web Experience**

 $\triangleright$  IBM's web site only shows me information relevant to the systems I have installed

#### **Benefits:**

Less time spent reading through data not relevant to me and more time finding what I need

### **Reactive Support**

 $\triangleright$  IBM responds faster to my system problems and solves them faster

#### **Benefits:**

Faster access to key IBM resources Faster problem resolution means higher availability

#### **Client Self Assist**

 $\triangleright$  I have access to knowledge and Intellectual capital based on systems I have installed

#### **Benefits:**

I can solve problems on my own because IBM's tools know what I have installed

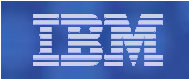

## Current Initiatives

**IBM Electronic Service Agent** 

Continued 2008 focus on security, acceptance, usability

- $\blacktriangleright$  Complimentary IBM installation/activation with high-end POWER6™ machines
- $\blacktriangleright$ ESA on HMC install wizard improvements
- $\blacktriangleright$ Updated HMC security & connectivity whitepaper
- $\blacktriangleright$ ESA integrated with AIX 5.3 TL6 and AIX 6.1
- $\blacktriangleright$ Business Partners communications
- $\blacktriangleright$ Documentation updates
- $\blacktriangleright$ Improved Electronic Services website

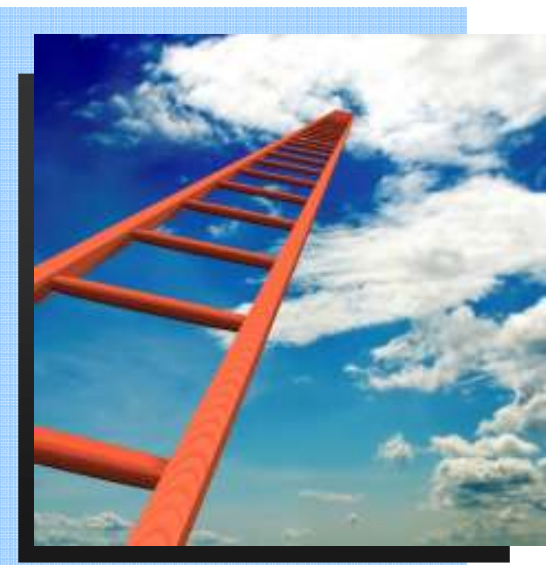

## Electronic Service Agent Components

#### Hardware problem reporting

- Indicates and prevents hardware errors by early detection of potential problems and automatically calls IBM Service when necessary.
- Once inside IBM, a problem error data is run through TSKBS and knowledge articles are appended to the PMR.

#### System service information

- Collects and electronically sends system information to IBM to provide improved service.<br>The cate...
- $-$  The categories of information collected are:
	- Customer contact information
	- System utilization
	- Performance
	- System failure logs
	- Feature codes
	- Part numbers, serial numbers
	- Part locations
	- Software inventory
	- Operating system applications
	- Program temporary fix (PTF)
	- Maintenance levels<br>Configuration values
	-

The categories of information collected are:<br>
- Customer contact information<br>
- System inventory information is<br>
- System inuilization<br>
- Performance<br>
- Performance<br>
- Performance<br>
- System fallure logs<br>
- System inventory

Business-Data are never collected or transmitted.

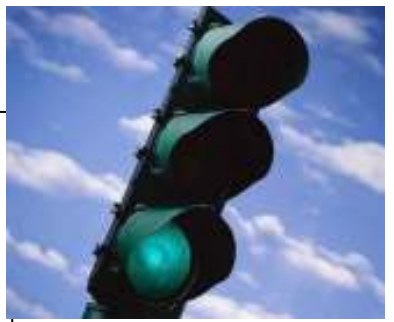

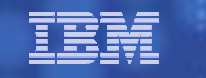

## Connectivity & Security

#### •Internet SSL

 Standalone p and HMC 5.2.0 and later•Internet SSL (with Proxy)

Standalone p and HMC 6.1.0 and later

#### •Internet VPN

Standalone p and HMC

#### •Modem

Standalone p and HMC

- Standalone servers or partitions can be connected directly and/or with the HMC
- **The HMC can use an internet** ٠ connection to connect to IBM. Communications are handled through TCP sockets and use Secure Sockets Layer (SSL) to encrypt the data.
- The HMC can also be enabled to ٠ connect to the internet through a proxy server.

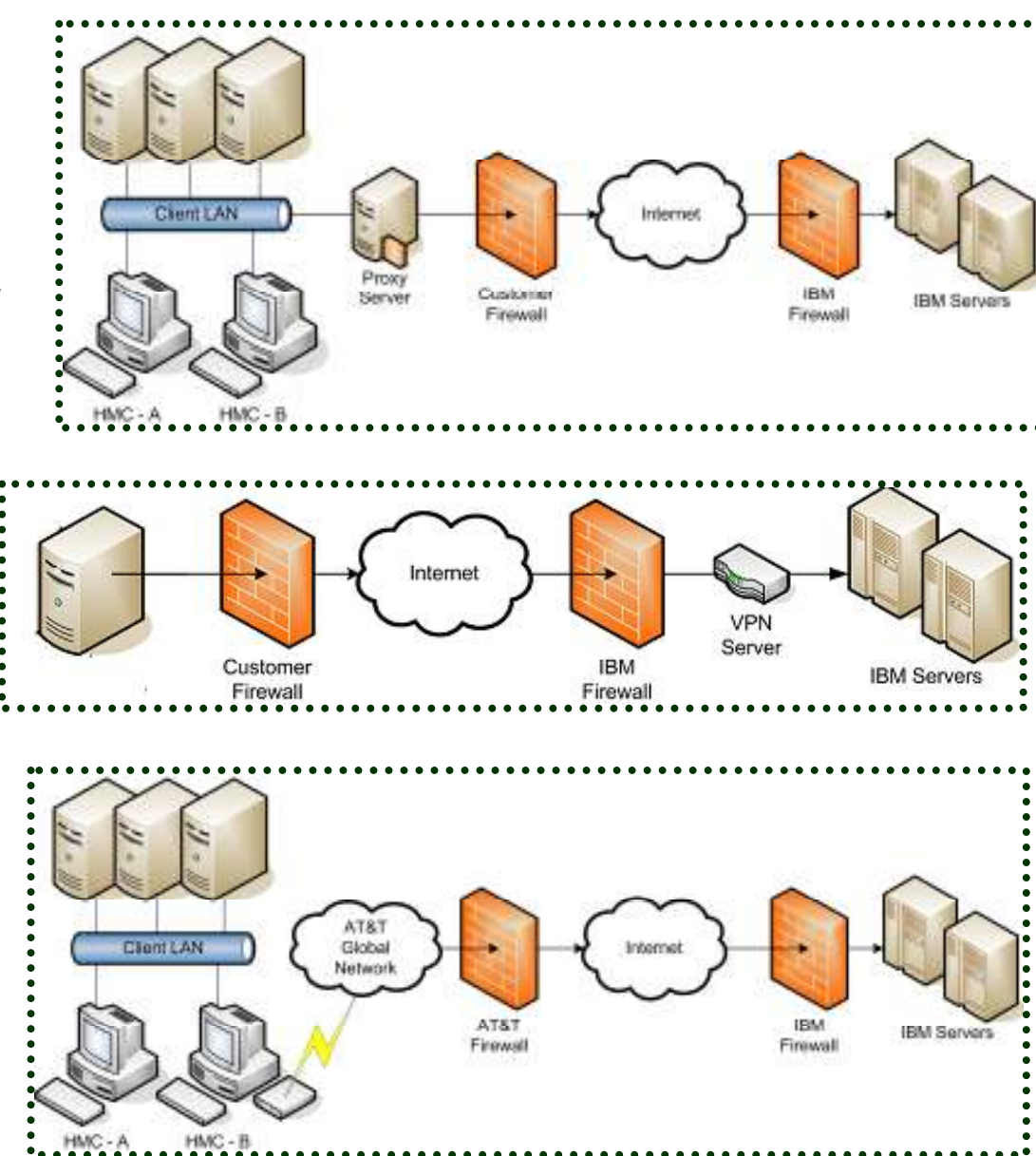

## Agenda

- •IBM Electronic Services overview
- •IBM Electronic Service Agent™

#### IBM Electronic Services tools suite•

- •Question & Answer
- $\bullet$  Bonus Section:
	- •

Sample Installations **Electronic Service Agent is the foundation of** IBM's Electronic Services tools and resources. Clients with service agreements and ESA can leverage the inventory, monitoring and self-help resources "on-demand" while ensuring that IBM has the correct data to quickly and correctly respond to hardware issues.

## Why IBM Electronic Services Web Portal

- Ī. Entry point to IBM support and service functions
- I. Single point to get access to:
	- View your installed inventory data from anywhere regardless of systems status
	- Advanced Search integrating your inventory data collected by Service Agent
	- Be notified of issues that could impact or be of interest to you
		- •pending support
		- •Product end of service
		- Contract expirations
	- Compare installed fixes against all available fixes
	- Submit/Manage a Service Request ALL products to anywhere from anywhere
	- Access other Premium Services
- Ì. Remote Sharing/Control and Chat
- Ĩ. Displays content/capabilities available in selected country
	- 82 Countries 22 languages
	- Facilitate international countries
- Ĩ. Easy education of all function provided by "Site Tours"

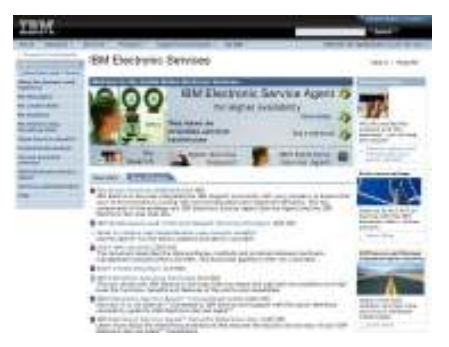

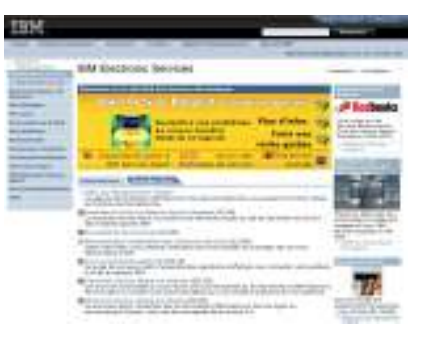

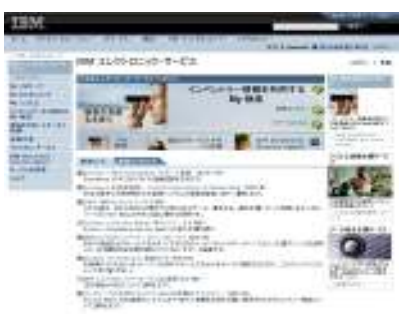

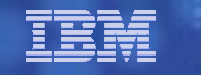

## Portal Home Page

- Entry point for Electronic Services
- ▣ Linked form IBM.COM pages
- **Primary focus on explaining IBM** Electronic Services
- Rotating verbiage next to picture ▣ highlighting major functions of IBM Electronic Services
	- Direct link to highlighted function
- I. Right Hand side provides modules on each of the major areas
- www.ibm.com/support/electronic

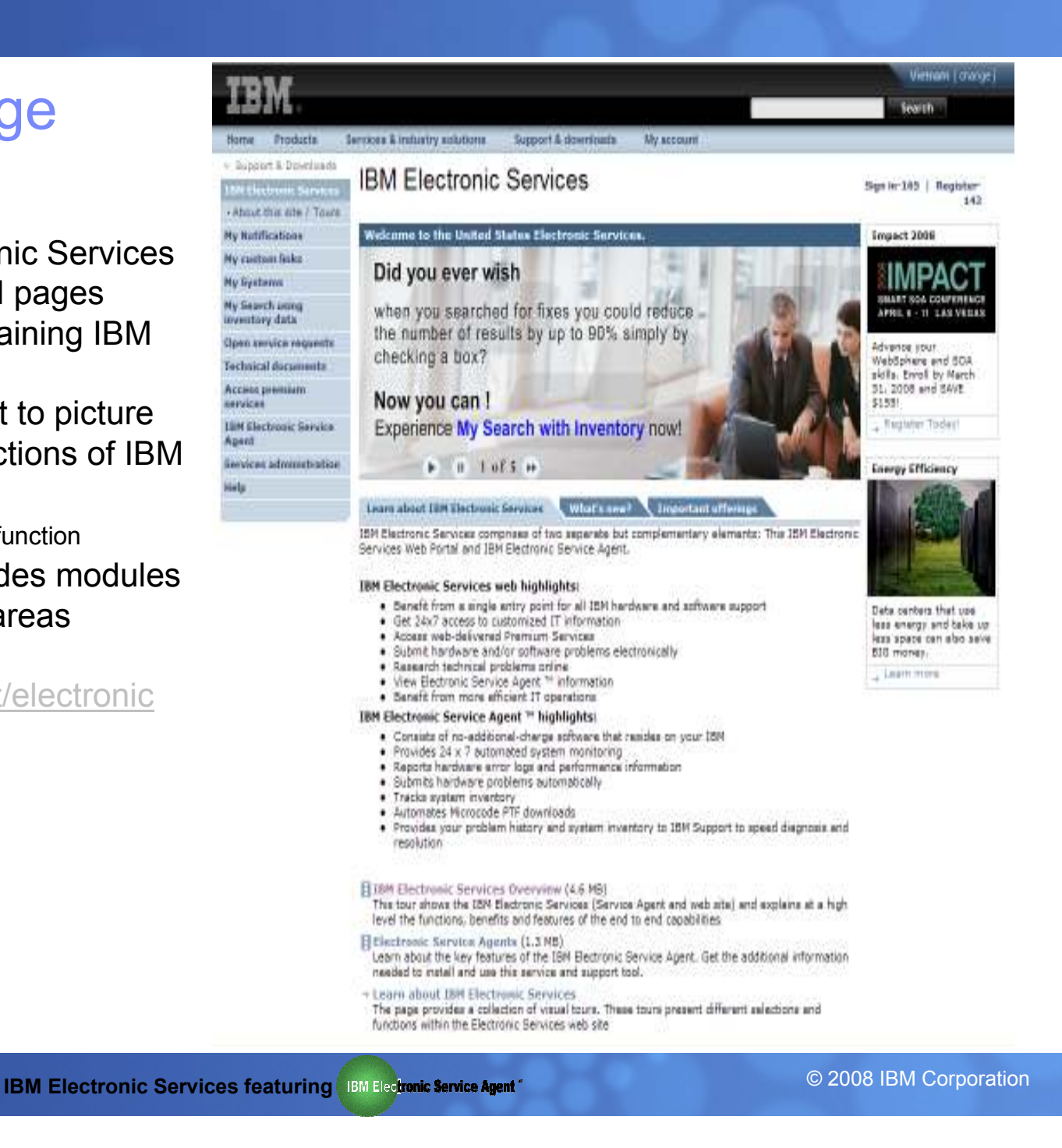

## My Search using ESA inventory data

23

109

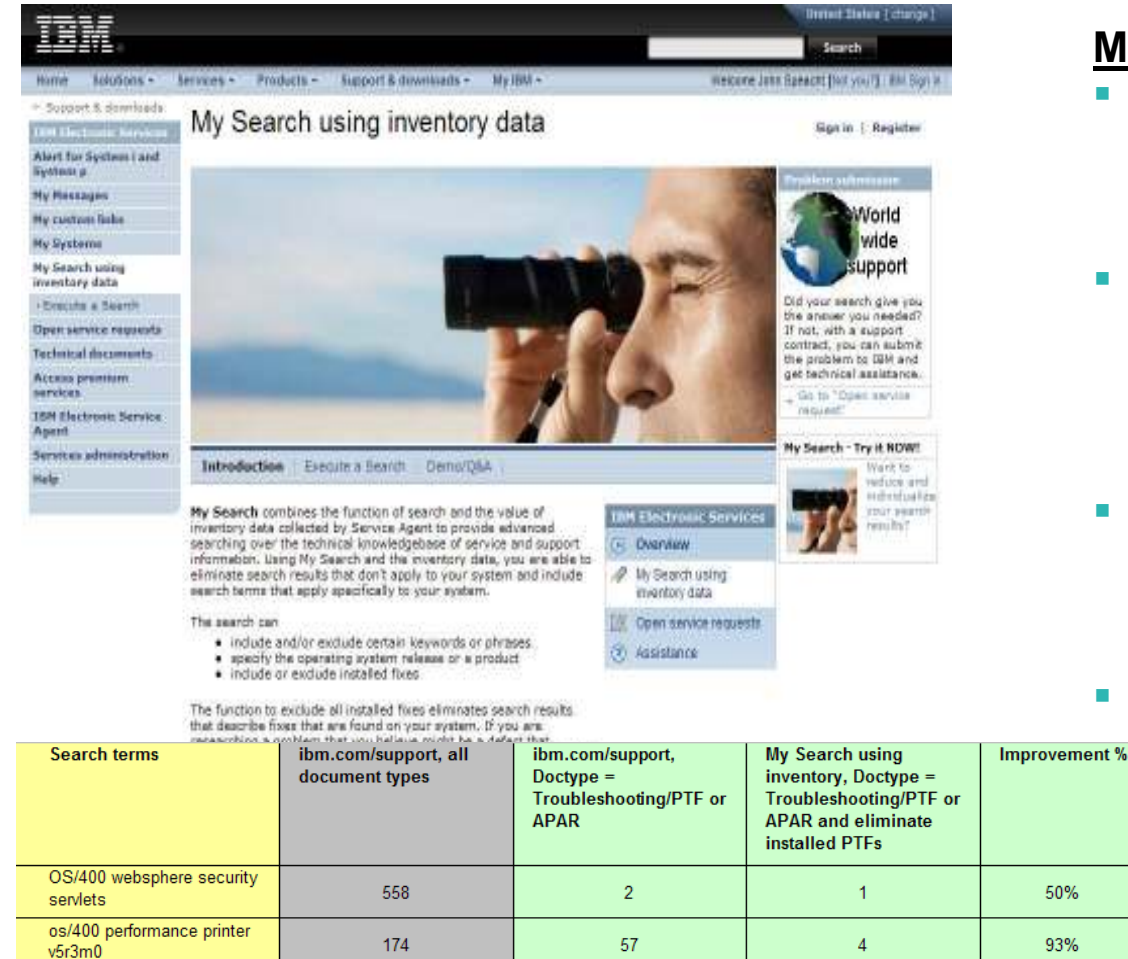

76

1.024

os/400 tcp/ip telnet

performance v5r3m0 atm times out

#### My Search using inventory data

- By checking two boxes you can filter the search using your system inventory – installed products, OS type and release, and installed fixes.
- г This search goes against IBM's robust database of technical support information. Finding what you need and ignoring the rest is what My Search is designed to provide.
- The search results are reduced to the  $\mathcal{L}_{\mathcal{A}}$ items that are relevant to your system and installed inventory – often up to 90%!
- Benefit  $\mathcal{L}_{\mathcal{A}}$

50%

93%

74%

63%

- Significantly reduce time searching for solutions
- No need to understand IBM "lingo"
	- $-$  Ex
- Faster problem resolution
- Reduce downtime

Product Tour: https://www-304.ibm.com/jct03004c/support/electronic/resources/onex\_premium\_search\_viewlet\_swf.html

6

40

## My Systems

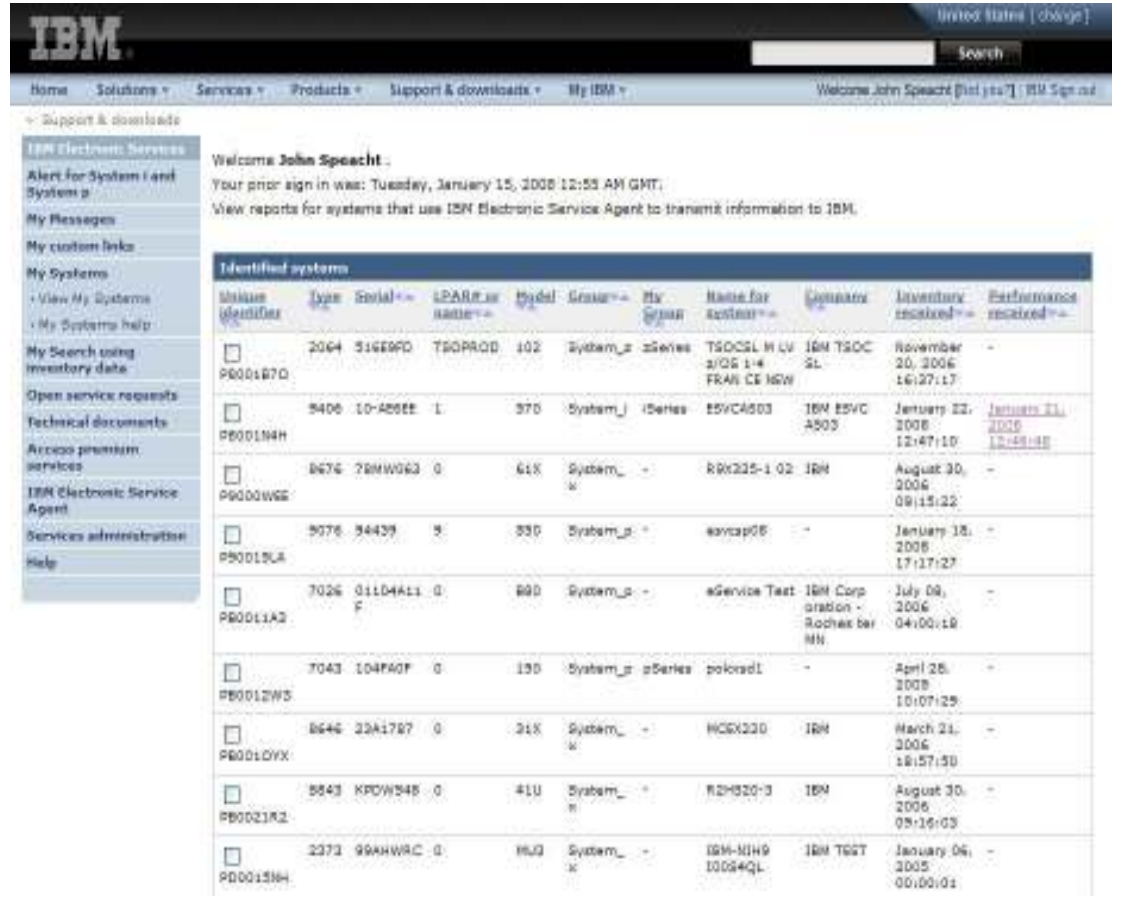

- **My Systems**<br> **This function provides you with easy** access to your installed inventory using information collected from your systems using IBM Electronic Service Agent.
- The reports on My Systems include your installed hardware, software, maintenance and configuration values.
- Using My Systems you can display and compare the inventory on all your systems, print reports with customized headings and share your inventory with other users that you authorize including Partners

#### Benefits:

- Eliminate need to manually document and track products and fixes
- Latest inventory transmitted
- Most accurate inventory available
- Improved Systems Management
- Compare fixes / configurations
- Have soft and/or hardcopy of reports

Product Tour: https://www-304.ibm.com/jct03004c/support/electronic/resources/my\_systems\_may2005\_viewlet\_swf.html

## Open service requests

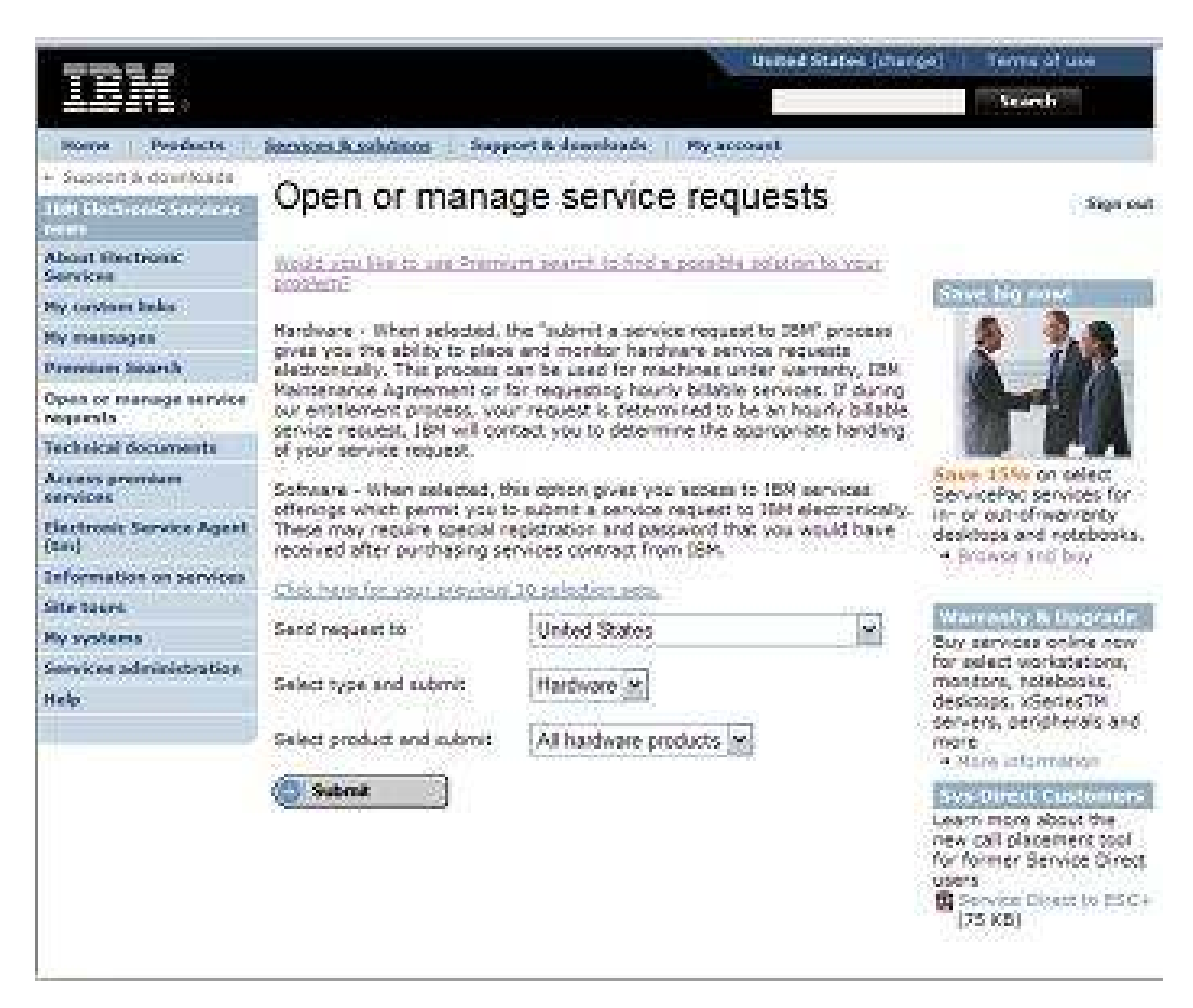

#### Open service requests

- **The one place in IBM you** a, can go to be able to submit a service request on any product anywhere
	- Select the country where the system resides that requires service
	- Select hardware or software
	- Select the product or type area for service
	- You will be directed to the right place to manage your service requests.

#### Benefits:

n.

- One SINGLE place to initiate a service request on any product
- Ability to submit a Service Request across country boundaries

All worldwide software customers with an active IBM Passport Advantage software support contract can use ESR.

Product Tour: https://www-304.ibm.com/jct03004c/support/electronic/resources/upr\_navigation\_esc\_v32005\_viewlet\_swf.html

## My Notifications

This page allows you to retrieve messages by topic or that are sent directly to you.

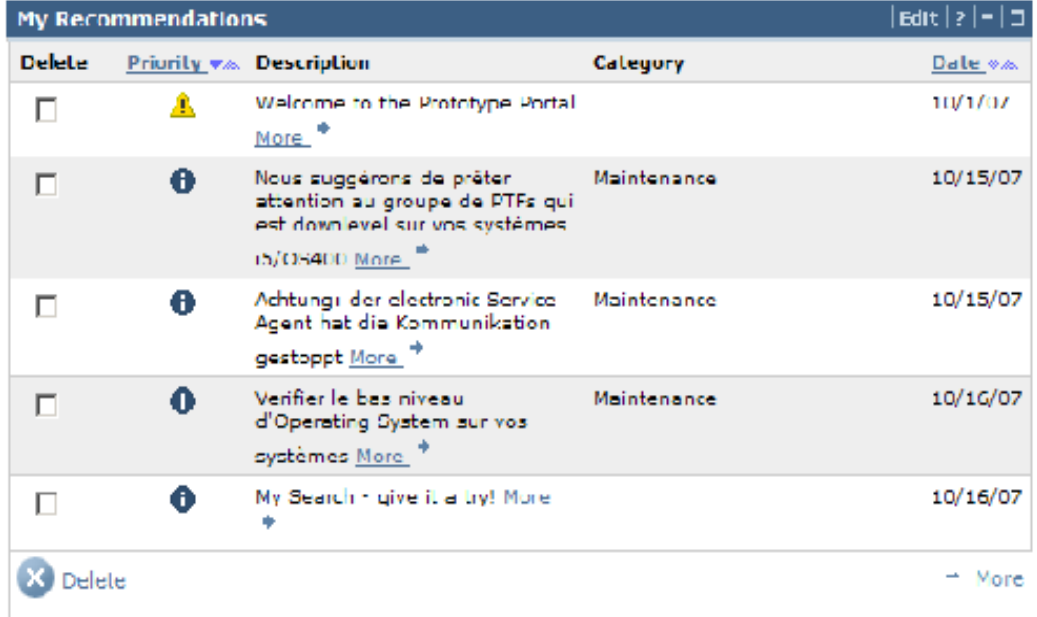

Subscription services also provides technical information for IT professionals who maintain Power Systems. As support bulletins are released, you receive email containing links to the bulletins. Clients can select one or more operating systems, topics and categories.

#### My Notifications

- Notifications to review HIPER, PE, backlevel code and consider installing the new version.
- Based on installed product levels and fixes (ESA software inventory)
- Notifications are prioritized and categorized
- **Web delivery of recommendations** – plus user can edit profile to provide email address by category
- Benefits:  $\mathbf{r}$ 
	- True proactive support
		- Support relevant to them, not all customers
	- **Based on your installed inventory and** knowledge we have of you
	- prevent outages/Improve uptime

Subscription Services: http://www14.software.ibm.com/webapp/set2/subscriptions/pqvcmjd

## Performance Management (PM)

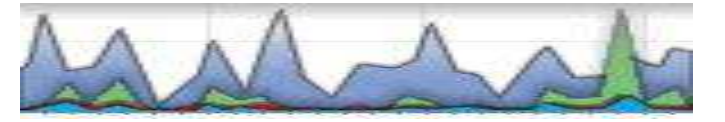

- П PM for System p Servers is an automated service that helps you plan for and manage the growth and performance of your system. This offering provides:
	- Performance and capacity utilization reports and graphs providing key system / partition level data on demand
	- "PM" data integration with the IBM Systems Workload Estimator to size: future requirements, growth possibilities, server consolidations, or the impact of adding new workloads, new operating systems and LPARs, etc
- Two levels of service
	- No charge: Summary level reports updated monthly. Requirement to be under warranty or on IBM hardware maintenance
	- – Nominal charge: Full service detailed reports (30+ reports) many updated daily, customer access collected data to 'redraw the graphs' to time period desired and available as stand alone service offering or as part of Enhanced Technical Support offering.
- П How it works: PM uses automated data collection, data management, data transmission to IBM providing performance and capacity graph/reports on the Internet

Product Tour: http://www-03.ibm.com/systems/p/support/pm/pdf/pm\_tour.pdf

## PM for System p: Executive Summary ServiceComplementary Reports

- The executive summary service is a no additional charge service that is easy to implement for both servers and LPARs
- If provides Internet access to 2 easy-to-read reports that allow for quick evaluation of the status of multiple IBM System p servers within the organization. The reports identify:
	- Current resource constraints
	- Marginal conditions that could lead to a constraint
- Platform Performance Report
	- – Provides a high level review of the status of servers using colored icons to indicate whether a resource is acceptable (green check), marginal (yellow triangle), or critical (red box).
- Server Trend Report
	- Provides a 6 month historical view of the utilization for Process, Memory, and Disk.
	- – The actual utilizations are shown along with a colored icon indicating the status of the resource.

## Platform Performance Report

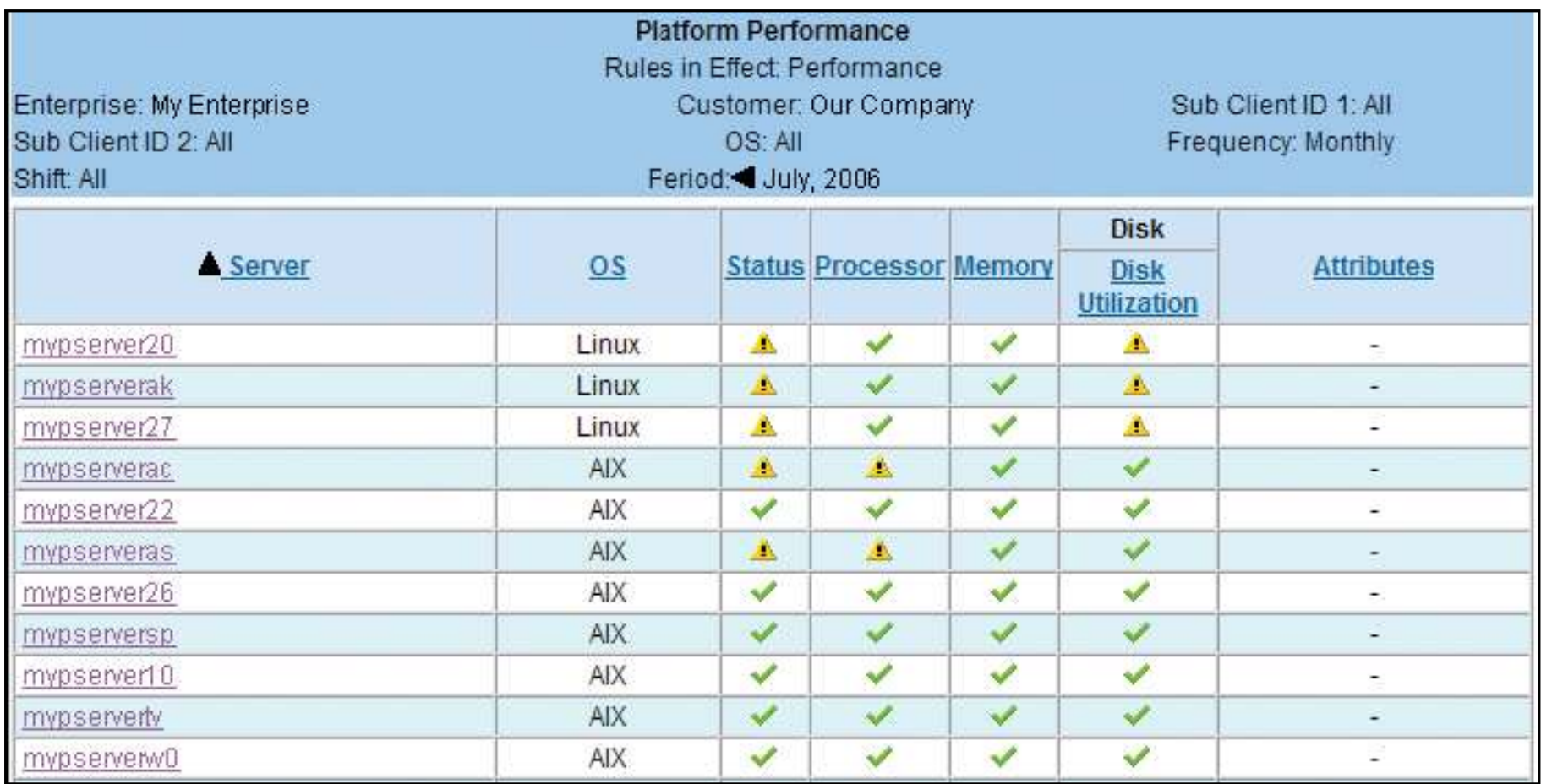

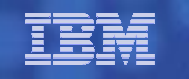

## Server Trend Report

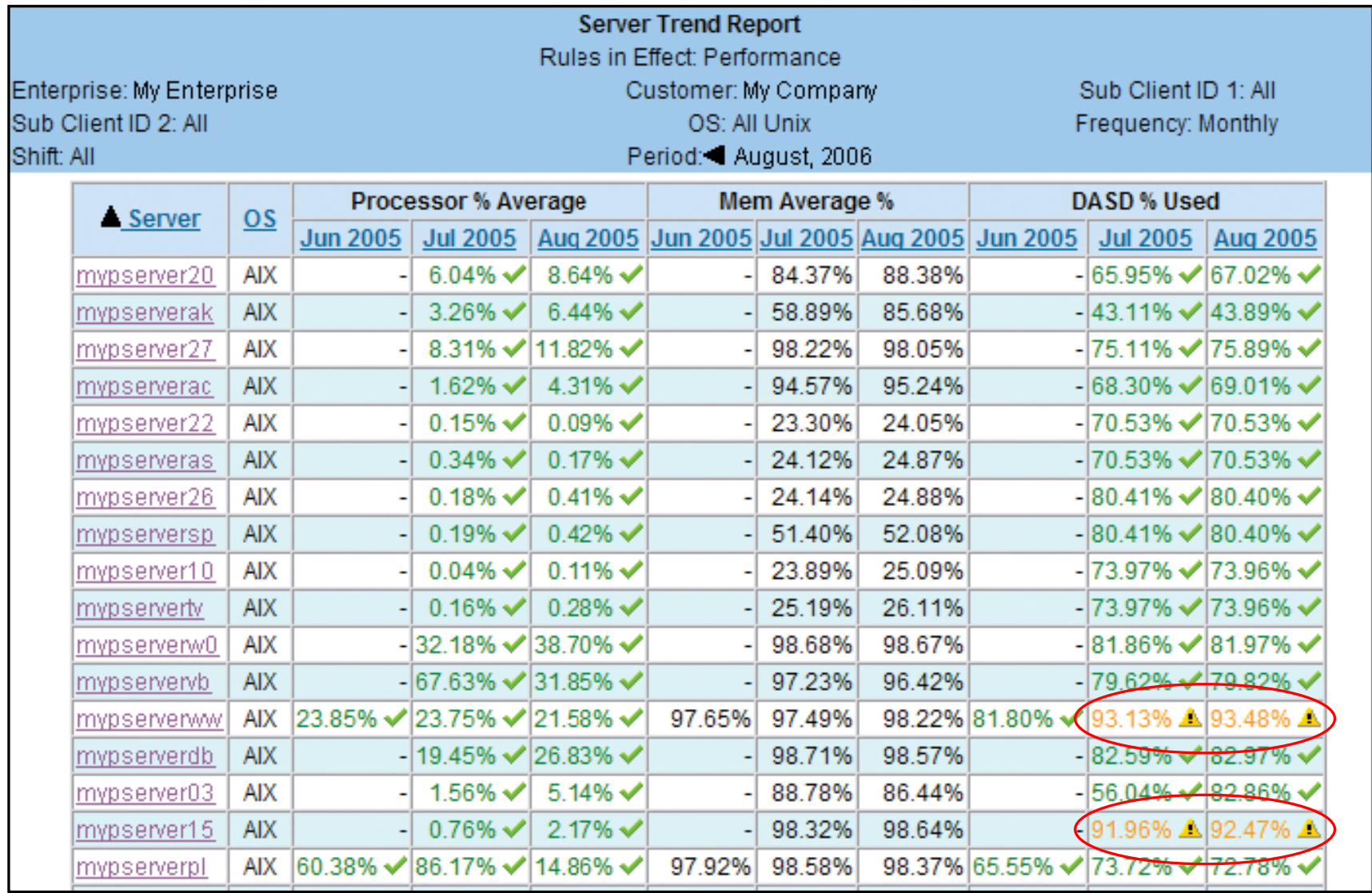

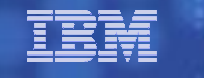

## Enterprise View & WLE (workload estimator) w/ESA Data

#### Server Information Page

PM for System p provides you with cross enterprise management of your servers through the Server Information Page. The user can view the summary usage statistics for multiple servers of LPARS and easily determine which systems need further investigation.

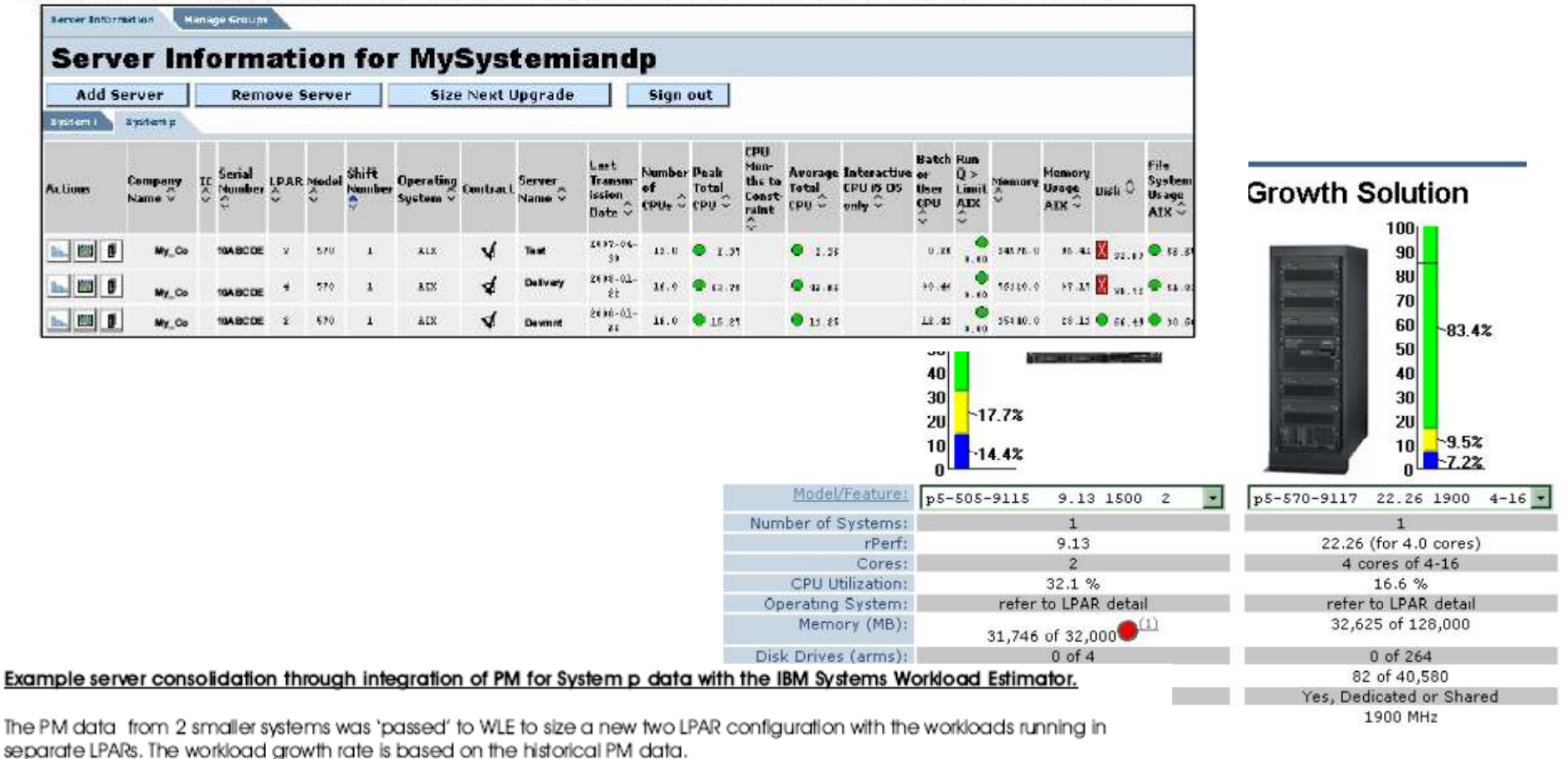

Immediate Solution: This represents a hardware configuration that will handle the workload from the 2 systems and be within abod performance auidelines.

Growth Solution: This represents the configuration that would be required at the end of the specified growth interval (default 12).

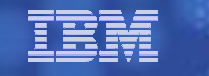

## Reference Materials

- **2008 HMC Communications Security whitepaper:** "Reference Guide" section of http://www.ibm.com/support/electronic or directly athttp://www14.software.ibm.com/webapp/set2/sas/f/best/home.html
- **HMC Best Practices:** http://www14.software.ibm.com/webapp/set2/sas/f/best/home.html
- 2007/2008 eTools Brochure: https://www-304.ibm.com/jct03004c/support/electronic/resources/2007\_2008final etool brochure.pdf
- **Product information, downloads, userguides and whitepapers:**<br>http://www.jbm.com/support/electronic http://www.ibm.com/support/electronic
- **Transaction/connection security whitepaper:** https://www-304.ibm.com/jct03004c/support/electronic/resources/2006\_sa\_transactionsecurity\_v1.pdf
- Additional whitepapers are available at: http://www.ibm.com/servers/eserver/support/unixservers/bestpractices.html
- Redbook IBM Electronic Services: Support for Business in an On Demand<br>World http://www.redbooks.ibm.com/abstracts/sq246323.html?Open World http://www.redbooks.ibm.com/abstracts/sg246323.html?Open

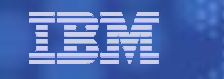

## Agenda

- •IBM Electronic Services overview
- $\bullet$ IBM Electronic Service Agent™
- IBM Electronic Services tools suite •
- •Question & Answer
- • Bonus Section:
	- Sample Installations

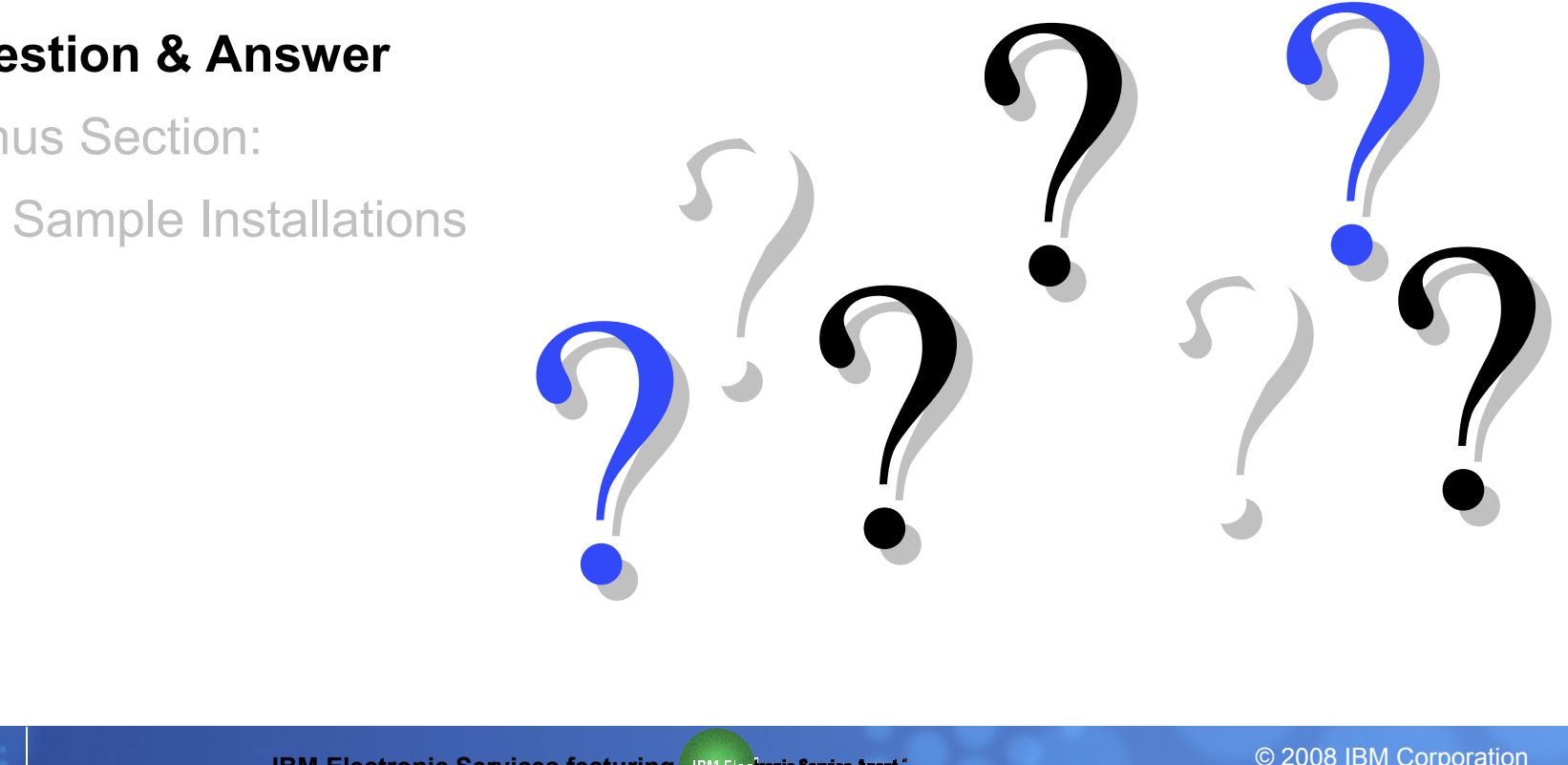

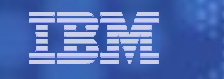

## Agenda

- $\bullet$ IBM Electronic Services overview
- •IBM Electronic Service Agent™
- IBM Electronic Services tools suite •
- •Question & Answer
- • Bonus Section:
	- $\bullet$ Sample Installations

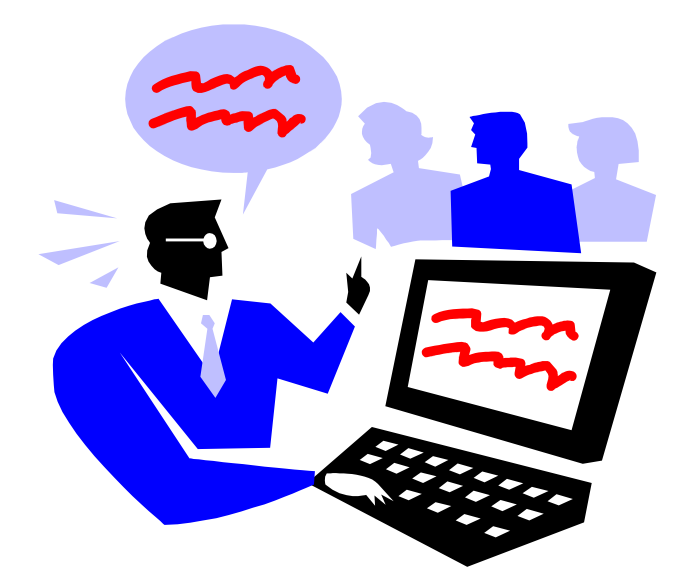

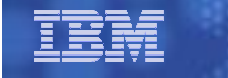

## Setup samples

#### Environments supported

•Electronic Service Agent for HMC-managed Power™ Systems servers<br>class at that managing DOWED5™ and DOWED6 presesses besad a •HMC managing POWER5™ and POWER6 processor-based systems •HMC managing POWER4™ processor-based systems •Electronic Service Agent for non-HMC-managed Power Systems servers•ESA v6 for AIX 5.3 TL6+, AIX 6.1+•ESA v3.3 for AIX 4.3.3 TL11+, AIX 5.1, 5.2, 5.3

Notes:

• For HMC controlled environments, ESA must be activated on the HMC for hardware error reporting.<br>LEs expresso inventer uspecting. Deserves Management and Central (DMC) must be eartigured to the

• For system inventory reporting, Resource Management and Control (RMC) must be configured to the partition.

•Activation of ESA on the partitions will send back OS-specific and software inventory data.

•For non-HMC controlled systems, activating ESA on the AIX or Linux® system will send back hardware errors, hardware inventory, and OS-specific and software inventory information.

 •To obtain an IBM ID for use on many IBM Web sites including to view and use Service Agent inventory, go to: https://www.ibm.com/account/profile/us?page=reg

## Setting up Electronic Service Agent<sup>™</sup> on HMC v7

Note:

For HMC controlled environments, ESA must be activated on the HMC for hardware error reporting. For system inventory reporting, **RMC** must be<br>configured to the restition of delitional estimatio configured to the partition. Additional activation of ESA on the partitions will send back OS-specific and software inventory data.

For non-HMC controlled systems, activating ESA on the AIX system will send back hardware errors, hardware inventory, and OS-specific and software inventory information.

#### Electronic Service Agent for HMC V7 supporting Power Systems POWER5 & POWER6

reporting

connectivity)

 $\mathcal{L}_{\mathcal{A}}$ 

Ĥ.

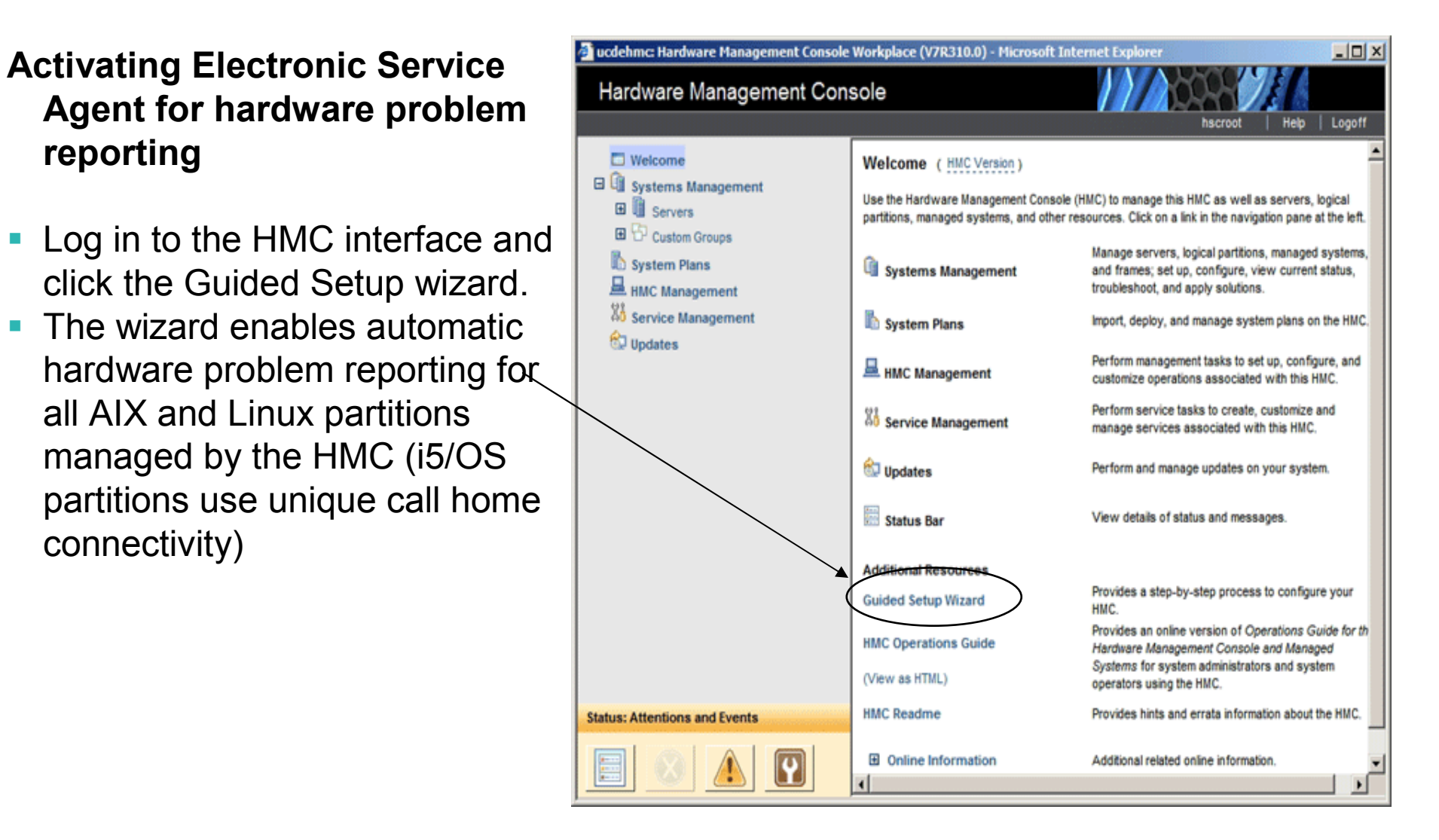

#### Electronic Service Agent for HMC V7 supporting Power Systems POWER5 & POWER6

#### Configuring hardware inventory submittal

- П Select Service Management on the HMC Menu
- Select Transmit Service Information
- Screen is pre-populated with П default settings. Press OK to confirm settings and enable periodic transmittal.

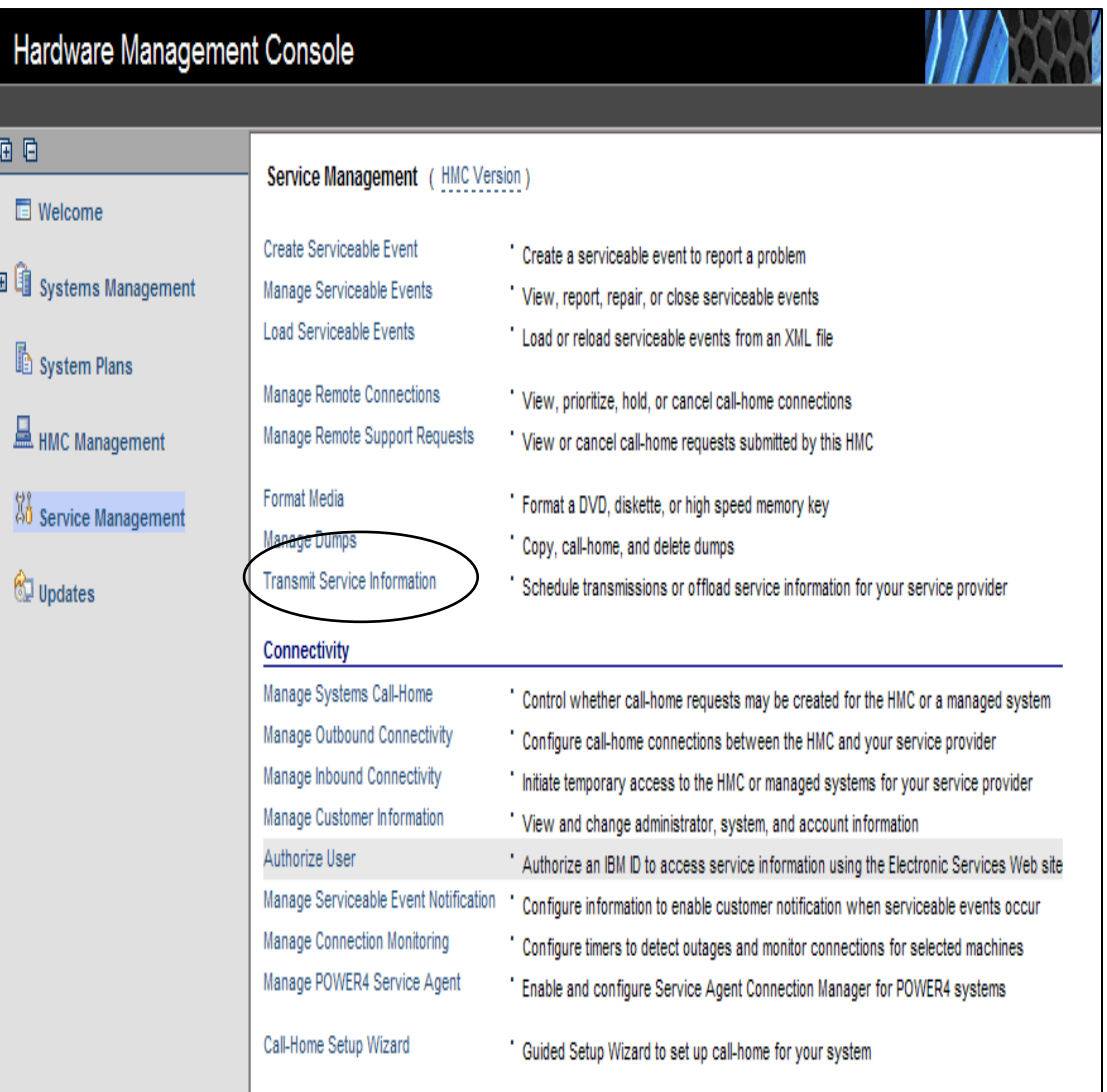

### TBM

#### Electronic Service Agent for HMC V7 supporting Power Systems POWER 5 & POWER6

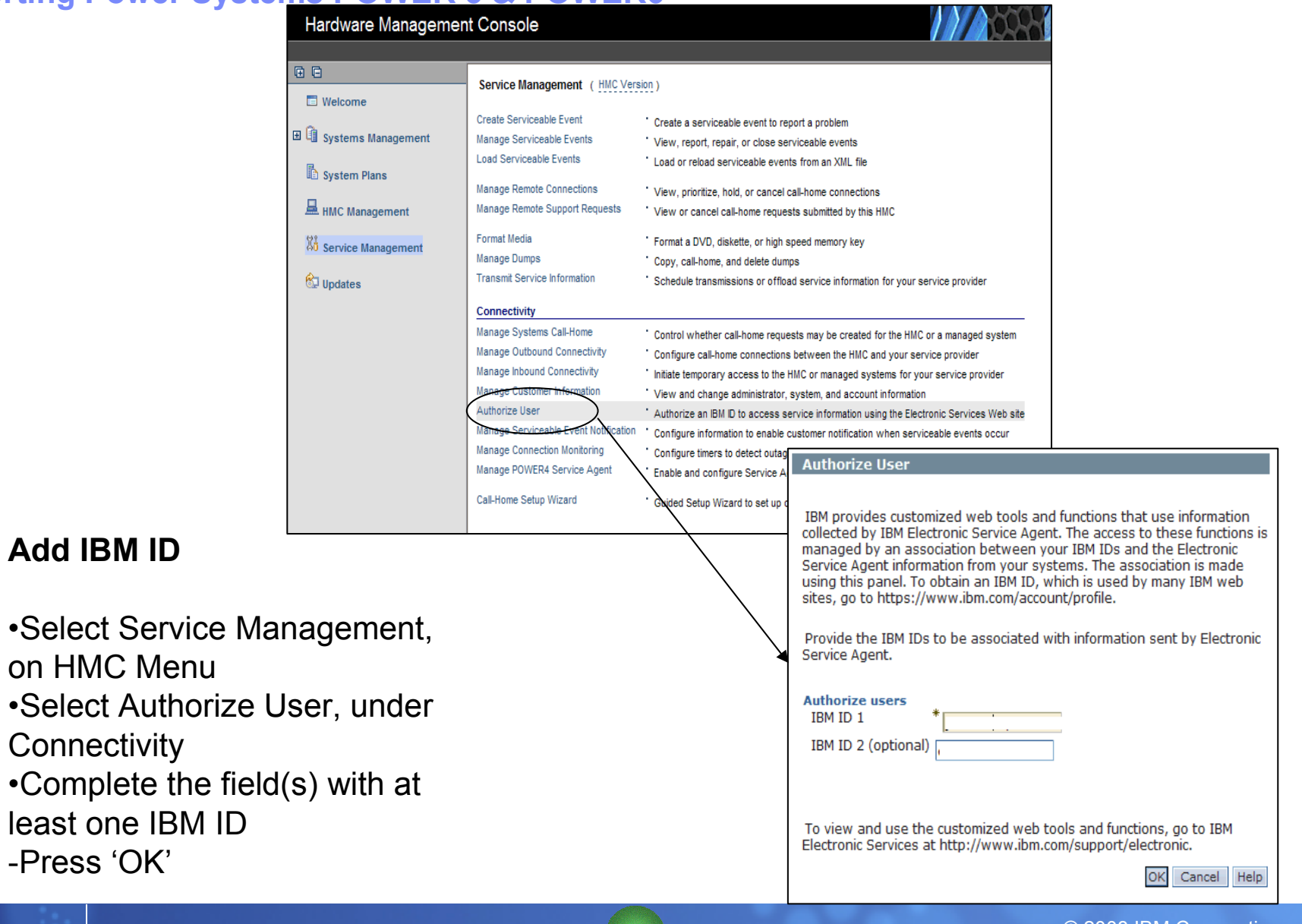

## Setting up Electronic Service Agent<sup>™</sup> v6 integrated with AIX 6.1, AIX 5.3 TL6 and later

Note:

For HMC controlled environments, ESA must be activated on the HMC for hardware error reporting. For system inventory reporting, **RMC** must be<br>configured to the restition of delitional estimatio configured to the partition. Additional activation of ESA on the partitions will send back OS-specific and software inventory data.

For non-HMC controlled systems, activating ESA on the AIX system will send back hardware errors, hardware inventory, and OS-specific and software inventory information.

## Accessing the Electronic Service Agent Main Screen in AIX

TBM

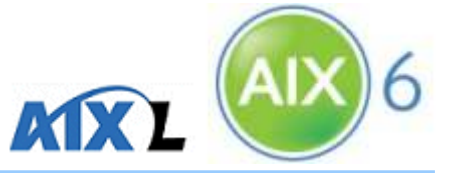

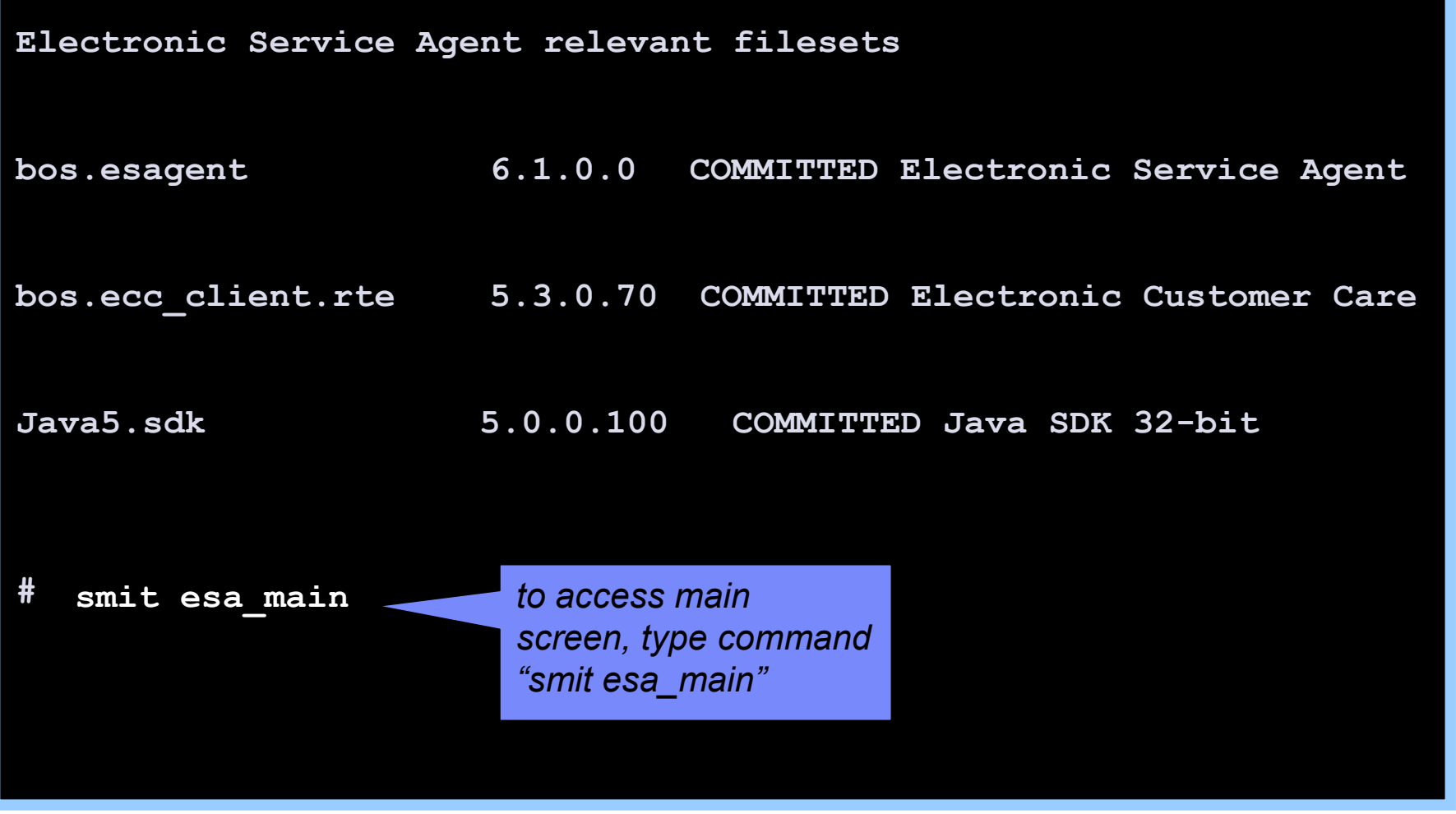

# Configuring Electronic Service Agent™ KIXL

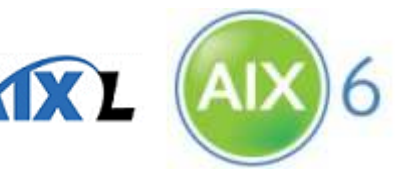

•Simplified, 1-step process

Electronic Service AgentMove cursor to desired item and press EnterConfigure Electronic Service AgentConfigure Service ConnectivityStart Electronic Service AgentStop Electronic Service Agent

## Configuring Electronic Service Agent

Configure Electronic Service Agent

Type or select values in entry fields.Press Enter AFTER making all desired changes.

\* Company name[IBM Corp.]<br>[Kent Eastley] \* Name of the contact person [Kent Eastley]<br>\* Telephone number of the contact person [512-838-8636] \* Telephone number of the contact person [512-838-8636]<br>\* Email address (myuserid@mycompany.com) [eastley@us.ibm.com] \* Email address (myuserid@mycompany.com) [eastley@us.ibm.<br>\* Country or region of contact person [United States \* Country or region of contact person United States<br>\* Telephone number where the system is located [512-838-8636] \* Telephone number where the system is located \* Country or region where the system is located United StatesD
Example in the set of  $[$  kent@email.com] IBM IDOperational setting\* Port number on which to receive connections [5024]

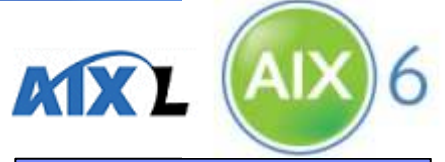

enter required contact information and press Enter

[Entry Fields]

for web user

interface

## Electronic Service Agent Activated!

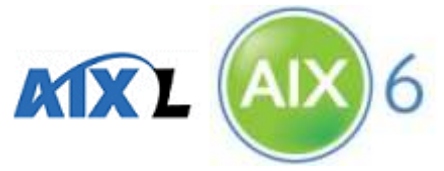

•Verifies connectivity by sending "heartbeat" to IBM via Internet connection

Command: OK stdout: yes stderr: no

Before command completion, additional instructions may appear below.

Performing Connectivity Test ... SUCCESS

0513-071 The IBM.ESAGENT Subsystem has been added.

0513-059 The IBM.ESAGENT Subsystem has been started. Subsystem PID is 401548

## Setup and registration is complete!

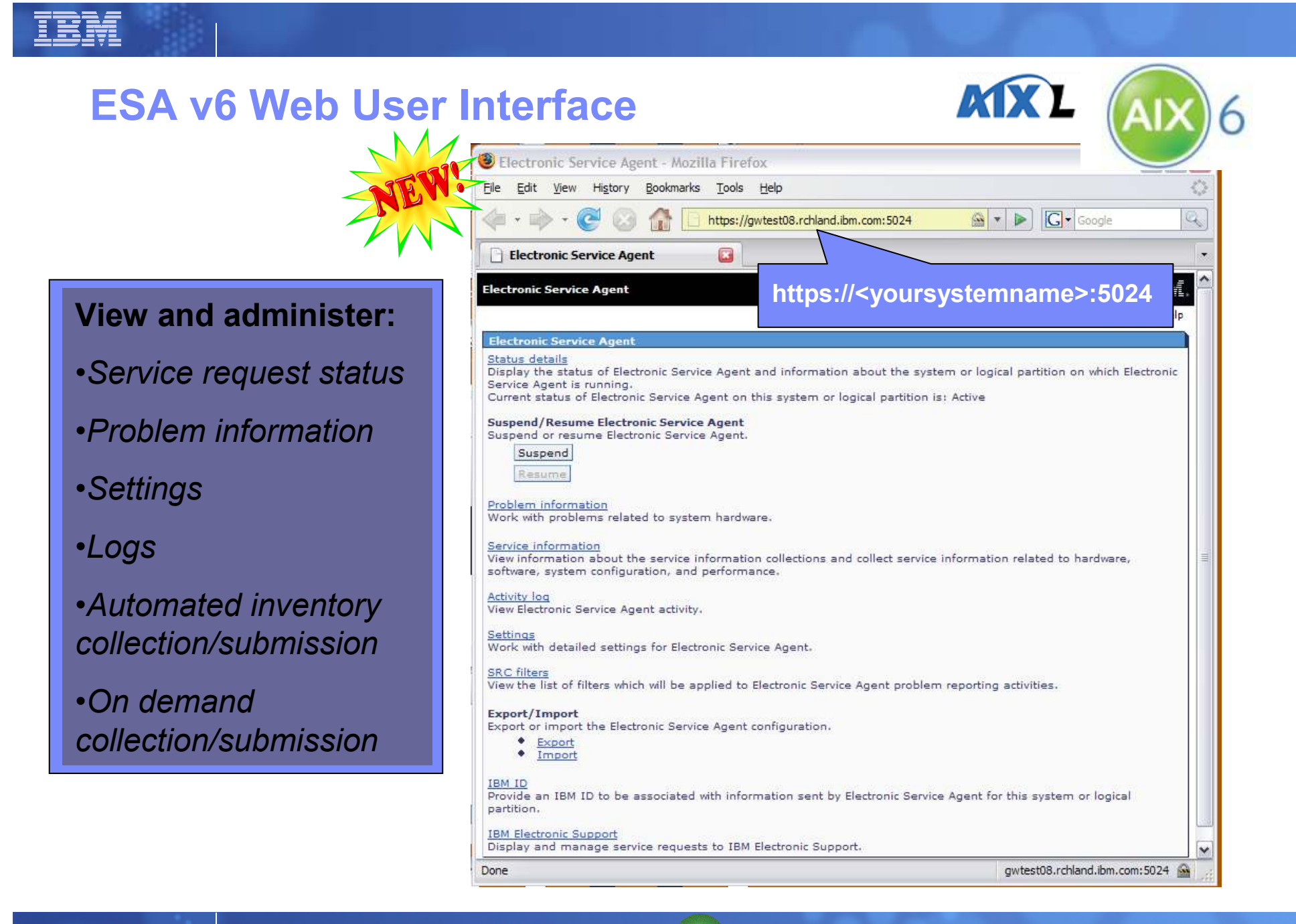